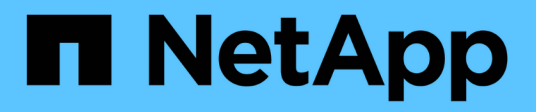

# **Configurar políticas**

SnapManager for Hyper-V

NetApp October 04, 2023

This PDF was generated from https://docs.netapp.com/es-es/snapmanager-hyper-v/referencerequirements-for-adding-policies-to-a-dataset.html on October 04, 2023. Always check docs.netapp.com for the latest.

# Tabla de contenidos

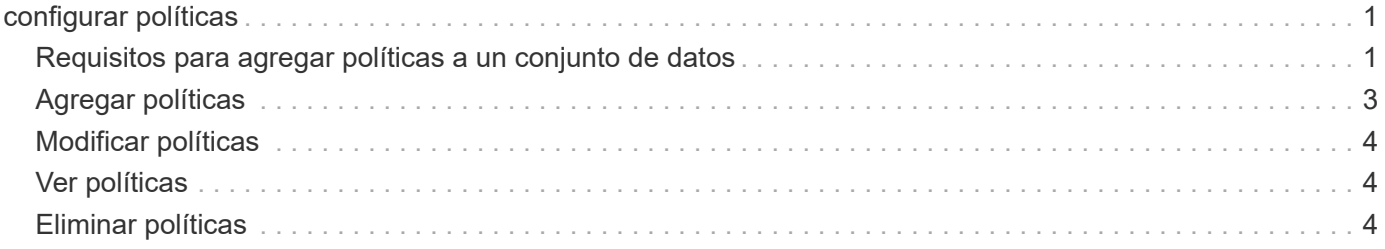

# <span id="page-2-0"></span>**configurar políticas**

Puede añadir, modificar o eliminar políticas asociadas con los conjuntos de datos, para que pueda proteger sus datos.

# <span id="page-2-1"></span>**Requisitos para agregar políticas a un conjunto de datos**

Debe satisfacer requisitos específicos cuando desee aplicar políticas a conjuntos de datos para la funcionalidad de backup o restauración. Puede agregar varias políticas de retención, programación y replicación al mismo conjunto de datos.

# **Nombre de la política y descripción**

El nombre y la descripción de una política, limitados a estos caracteres:

- a a z
- A a Z
- 0 a 9
- (guion bajo)
- - (guión)

### **Límites de retención de backups**

Debe decidir la cantidad mínima de tiempo que desea conservar las copias de backup por hora, día, semana o mes antes de eliminarlas.

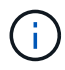

No se eliminan las copias de seguridad con un tipo de retención «'Unlimited».

Es posible conservar los backups en función de la hora o de un número determinado. Por ejemplo, puede mantener las 10 copias de seguridad más recientes o eliminar copias de seguridad anteriores a 15 días.

Si el sistema aparece conservar backups antiguos, debe comprobar las políticas de retención. Todos los objetos de los que se realiza un backup que comparten una copia Snapshot deben cumplir los criterios de eliminación de backups de la política de retención para activar la eliminación de una copia Snapshot.

## **Nombre del trabajo de copia de seguridad programada**

Debe asignar un nombre al trabajo de backup programado.

### **Permiso para programar backups**

Debe tener las credenciales adecuadas para programar backups de conjuntos de datos.

### **Número de conjuntos de datos programados para backups simultáneamente**

Si las mismas máquinas virtuales pertenecen a distintos conjuntos de datos, no debería programar un backup de más de un conjunto de datos que contenga la misma máquina virtual a la vez. Cuando esto sucede, una de las operaciones de backup falla. Solo se puede producir una operación de backup en un host en cualquier

momento.

# **Tipo de backup programado**

Puede realizar un backup coherente con las aplicaciones o uno coherente con los fallos.

## **Opciones de backup**

Debe elegir si desea actualizar la ubicación del destino de SnapMirror una vez completado el backup.

La actualización se realiza correctamente solo si ya se ha configurado SnapMirror y si los LUN que contienen las máquinas virtuales del conjunto de datos pertenecen al volumen de SnapMirror de origen.

El comportamiento predeterminado de SnapManager para Hyper-V es conmutar un backup si no se puede realizar un backup de uno o más equipos virtuales en línea. Si una máquina virtual se encuentra en el estado guardado o apagado, no podrá realizar una copia de seguridad en línea. En algunos casos, las máquinas virtuales están en el estado guardado o cerradas para el mantenimiento, pero los backups deben continuar, incluso si no es posible realizar una copia de seguridad en línea. Para ello, puede mover las máquinas virtuales que están en estado guardado o apagarlas a un conjunto de datos diferente con una política que permite realizar backups de estado guardados.

También puede seleccionar la casilla de comprobación allow Saved state VM Backup para habilitar SnapManager para Hyper-V para realizar un backup de la máquina virtual en el estado Saved. Si selecciona esta opción, SnapManager para Hyper-V no fallará el backup cuando el escritor VSS de Hyper-V realice una copia de seguridad de la máquina virtual en el estado guardado o realice una copia de seguridad sin conexión de la máquina virtual. Si se realiza un backup de estado guardado o sin conexión, se pueden producir tiempos de inactividad.

La distributed application-consistent backup Esta función permite que varias máquinas virtuales que se ejecutan en los nodos del clúster de partners sean coherentes en una única copia Snapshot de hardware realizada desde el nodo de backup. Esta función es compatible con todas las máquinas virtuales que se ejecutan en un volumen de CSV de 2.0 Windows en varios nodos de un clúster de conmutación por error de Windows. Para utilizar esta función, seleccione la Application-consistent Haga una copia de seguridad y seleccione la casilla de verificación **Activar copia de seguridad distribuida**.

### **Almacenamiento secundario en un backup de SnapMirror**

Estas opciones le permiten aceptar opciones aplicables a un almacenamiento secundario definido en una relación de SnapMirror. Aquí puede seleccionar **Actualizar SnapMirror después de la copia de seguridad**. En el panel de opciones de la etiqueta del almacén, puede seleccionar **Actualizar SnapVault después de la copia de seguridad**. Si selecciona **Actualizar SnapVault después de la copia de seguridad**, debe seleccionar una etiqueta de almacén en el menú desplegable o introducir una etiqueta personalizada.

## **Scripts de backup**

Debe decidir si desea que se ejecuten los scripts de backup opcionales antes o después de la ejecución del backup.

Estas secuencias de comandos se ejecutan en todos los hosts miembros del conjunto de datos a menos que indique un servidor específico.

Los scripts de backup se ejecutan en cada nodo del conjunto de datos. Puede configurar la política del conjunto de datos para especificar el nombre del host en el que desea ejecutar los scripts. La política se procesa en cada nodo del clúster en el que se ejecuta la máquina virtual para realizar un backup.

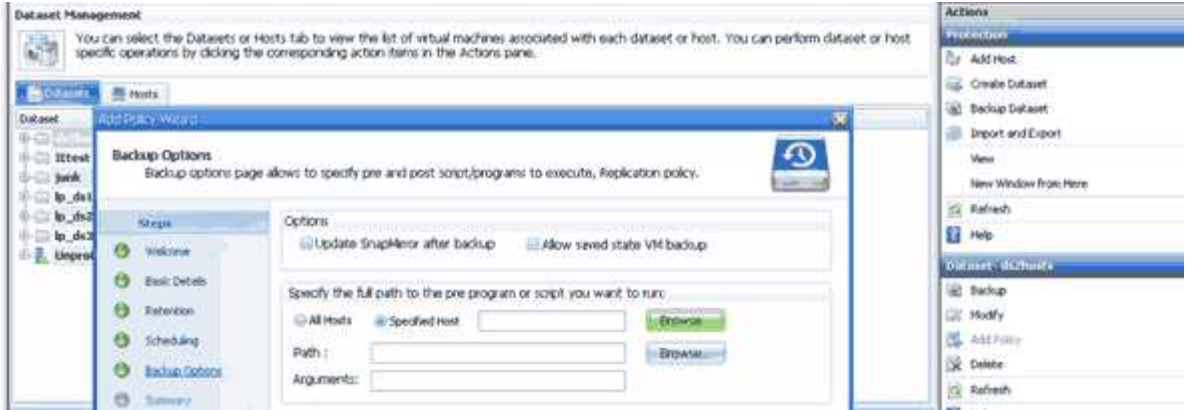

Es posible usar las siguientes variables de entorno en argumentos para los scripts posteriores de backup:

- **\$VMSnapshot**: Especifica el nombre de la copia Snapshot que se crea en el sistema de almacenamiento como resultado de este backup. Cuando se realizan backups consistentes con las aplicaciones en entornos ONTAP que se ejecutan en 7-Mode, es el nombre de la segunda copia Snapshot (backup). El nombre es el mismo que el segundo nombre pero sin el sufijo \_backup.
- **\$SnapInfoName**: Especifica la Marca de hora usada en el nombre del directorio SnapInfo.
- **\$SnapInfoSnapshot**: Especifica el nombre de la copia Snapshot de SnapInfo creada en el sistema de almacenamiento. SnapManager para Hyper-V realiza una copia Snapshot de la LUN de SnapInfo al final de la operación de backup del conjunto de datos.

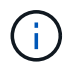

La variable **\$SnapInfoSnapshot** sólo es compatible con máquinas virtuales dedicadas.

#### **Información relacionada**

["Microsoft TechNet: Hyper-V"](http://technet.microsoft.com/library/cc753637(WS.10).aspx)

["Guía exprés de backup de volúmenes mediante SnapVault de ONTAP 9"](http://docs.netapp.com/ontap-9/topic/com.netapp.doc.exp-buvault/home.html)

# <span id="page-4-0"></span>**Agregar políticas**

Puede añadir políticas de retención, programación y replicación, así como scripts, a sus conjuntos de datos para poder proteger los datos.

#### **Lo que necesitará**

Debe tener disponible la siguiente información:

- Nombres y descripciones de políticas
- Información de retención
- Información de programación
- Información sobre las opciones de backup
- Información de scripts de backup

#### **Pasos**

- 1. En el panel de navegación, haga clic en MENU:Protection[Datasets].
- 2. Seleccione el conjunto de datos al que desea agregar políticas.

3. En el panel acciones, haga clic en **Agregar directiva**.

Aparece el asistente Create Policy.

4. Complete los pasos del asistente para crear políticas de protección para su conjunto de datos.

# <span id="page-5-0"></span>**Modificar políticas**

Puede modificar las políticas que protegen sus conjuntos de datos mediante el asistente Modify Policy.

#### **Pasos**

- 1. En el panel de navegación, haga clic en MENU:Protection[Datasets].
- 2. Seleccione el conjunto de datos que contiene las políticas que desea modificar.
- 3. Seleccione la política que desee modificar.
- 4. En el panel acciones, haga clic en **Modificar directiva**.

Aparecerá el asistente Modify Policy.

5. Complete los pasos del asistente para modificar la política de protección de su conjunto de datos.

# <span id="page-5-1"></span>**Ver políticas**

Puede ver los detalles de las políticas asociados con un conjunto de datos específico.

#### **Pasos**

- 1. En el panel de navegación, haga clic en MENU:Protection[Datasets].
- 2. Seleccione el conjunto de datos que contiene las políticas que desea ver.
- 3. En el panel Policies, seleccione la política específica para la que desea ver detalles.

Se muestra información sobre la política en el panel Detalles.

# <span id="page-5-2"></span>**Eliminar políticas**

Puede eliminar una política de un conjunto de datos cuando ya no sea necesaria.

#### **Pasos**

- 1. En el panel de navegación, haga clic en MENU:Protection[Datasets].
- 2. Seleccione el conjunto de datos que contiene la política que desea eliminar.
- 3. En el panel Policies, seleccione la política específica que desee eliminar.
- 4. En el panel acciones, haga clic en **Quitar** y haga clic en **Aceptar** para eliminar la directiva.

Al eliminar la política, también se eliminan los trabajos programados de todos los hosts que forman parte del conjunto de datos.

#### **Información de copyright**

Copyright © 2023 NetApp, Inc. Todos los derechos reservados. Imprimido en EE. UU. No se puede reproducir este documento protegido por copyright ni parte del mismo de ninguna forma ni por ningún medio (gráfico, electrónico o mecánico, incluidas fotocopias, grabaciones o almacenamiento en un sistema de recuperación electrónico) sin la autorización previa y por escrito del propietario del copyright.

El software derivado del material de NetApp con copyright está sujeto a la siguiente licencia y exención de responsabilidad:

ESTE SOFTWARE LO PROPORCIONA NETAPP «TAL CUAL» Y SIN NINGUNA GARANTÍA EXPRESA O IMPLÍCITA, INCLUYENDO, SIN LIMITAR, LAS GARANTÍAS IMPLÍCITAS DE COMERCIALIZACIÓN O IDONEIDAD PARA UN FIN CONCRETO, CUYA RESPONSABILIDAD QUEDA EXIMIDA POR EL PRESENTE DOCUMENTO. EN NINGÚN CASO NETAPP SERÁ RESPONSABLE DE NINGÚN DAÑO DIRECTO, INDIRECTO, ESPECIAL, EJEMPLAR O RESULTANTE (INCLUYENDO, ENTRE OTROS, LA OBTENCIÓN DE BIENES O SERVICIOS SUSTITUTIVOS, PÉRDIDA DE USO, DE DATOS O DE BENEFICIOS, O INTERRUPCIÓN DE LA ACTIVIDAD EMPRESARIAL) CUALQUIERA SEA EL MODO EN EL QUE SE PRODUJERON Y LA TEORÍA DE RESPONSABILIDAD QUE SE APLIQUE, YA SEA EN CONTRATO, RESPONSABILIDAD OBJETIVA O AGRAVIO (INCLUIDA LA NEGLIGENCIA U OTRO TIPO), QUE SURJAN DE ALGÚN MODO DEL USO DE ESTE SOFTWARE, INCLUSO SI HUBIEREN SIDO ADVERTIDOS DE LA POSIBILIDAD DE TALES DAÑOS.

NetApp se reserva el derecho de modificar cualquiera de los productos aquí descritos en cualquier momento y sin aviso previo. NetApp no asume ningún tipo de responsabilidad que surja del uso de los productos aquí descritos, excepto aquello expresamente acordado por escrito por parte de NetApp. El uso o adquisición de este producto no lleva implícita ninguna licencia con derechos de patente, de marcas comerciales o cualquier otro derecho de propiedad intelectual de NetApp.

Es posible que el producto que se describe en este manual esté protegido por una o más patentes de EE. UU., patentes extranjeras o solicitudes pendientes.

LEYENDA DE DERECHOS LIMITADOS: el uso, la copia o la divulgación por parte del gobierno están sujetos a las restricciones establecidas en el subpárrafo (b)(3) de los derechos de datos técnicos y productos no comerciales de DFARS 252.227-7013 (FEB de 2014) y FAR 52.227-19 (DIC de 2007).

Los datos aquí contenidos pertenecen a un producto comercial o servicio comercial (como se define en FAR 2.101) y son propiedad de NetApp, Inc. Todos los datos técnicos y el software informático de NetApp que se proporcionan en este Acuerdo tienen una naturaleza comercial y se han desarrollado exclusivamente con fondos privados. El Gobierno de EE. UU. tiene una licencia limitada, irrevocable, no exclusiva, no transferible, no sublicenciable y de alcance mundial para utilizar los Datos en relación con el contrato del Gobierno de los Estados Unidos bajo el cual se proporcionaron los Datos. Excepto que aquí se disponga lo contrario, los Datos no se pueden utilizar, desvelar, reproducir, modificar, interpretar o mostrar sin la previa aprobación por escrito de NetApp, Inc. Los derechos de licencia del Gobierno de los Estados Unidos de América y su Departamento de Defensa se limitan a los derechos identificados en la cláusula 252.227-7015(b) de la sección DFARS (FEB de 2014).

#### **Información de la marca comercial**

NETAPP, el logotipo de NETAPP y las marcas que constan en <http://www.netapp.com/TM>son marcas comerciales de NetApp, Inc. El resto de nombres de empresa y de producto pueden ser marcas comerciales de sus respectivos propietarios.